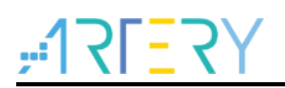

# **SC0041** Sample Code

# AT32F407 SNMP User Guide

# **Introduction**

The Simple Network Management Protocol (SNMP) is an important communication protocol for network device management. It can be used to detect and isolate malicious wireless LAN access points, so that to protect internal important data from leaking or external deliberate attack to guarantee information security.

This document introduces the architecture and usage method of SNMP to help users to develop a network management system as needed.

*Note: The corresponding code in this application note is developed on the basis of V2.x.x BSP provided by Artery. For other versions of BSP, please pay attention to the differences in usage.*

Applicable products:

Part number  $\vert$  AT32F407xx

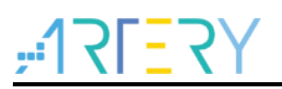

# **Contents**

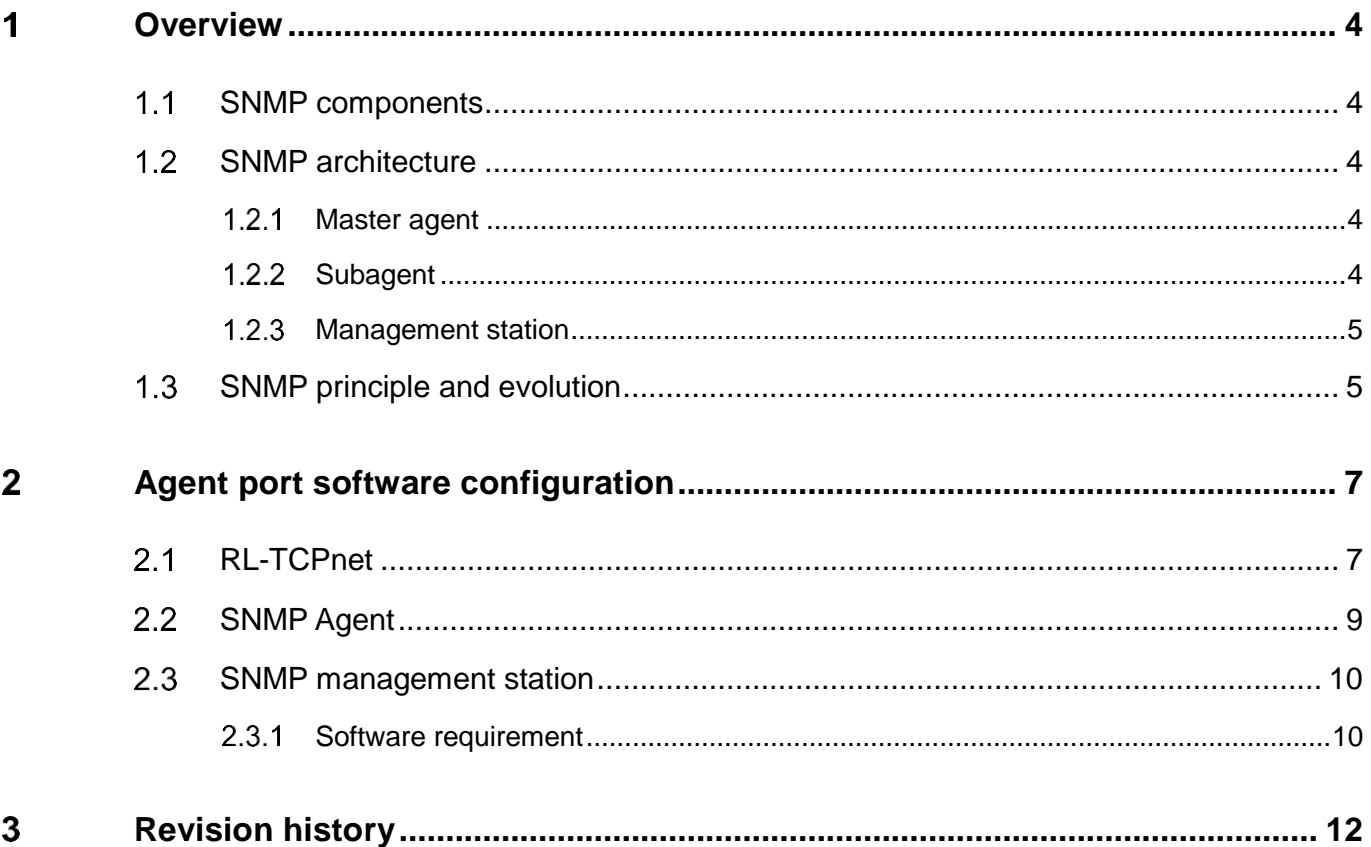

1 | | | |

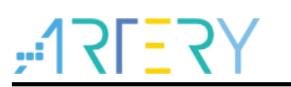

# **List of figures**

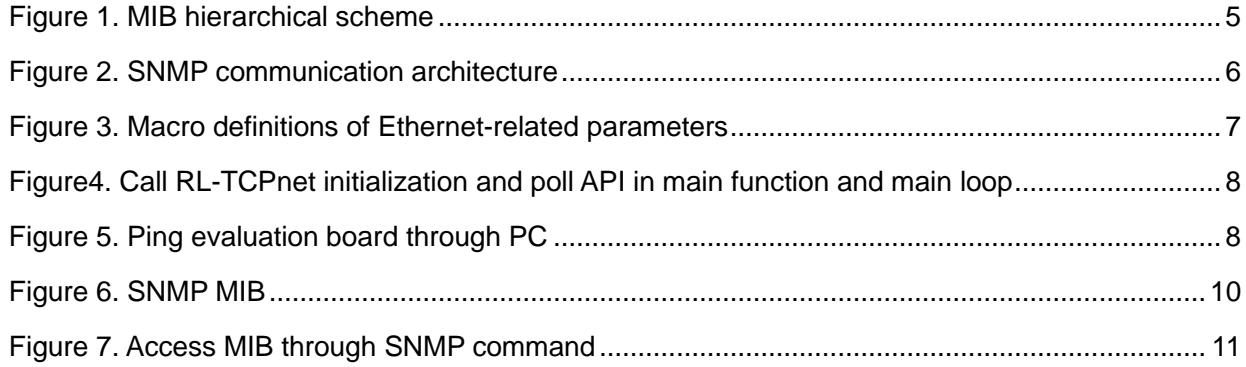

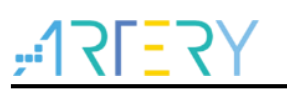

# <span id="page-3-0"></span>**Overview**

#### <span id="page-3-1"></span> $1.1$ **SNMP components**

The SNMP consists of:

- 1. Network Management Systems (NMSs)
- 2. Managed Device
- 3. Agent

The network management system is an executable program, which is used to monitor and control the device under management. It can be called managing entity where the network administrator interacts with network devices. It also provides a large number of computing and storage resources for network management. A managed network may have more than one network management system.

A managed device is a network node that contains an SNMP agent that exists in the managed network. It collects and stores management information through the Management Information Base (MIB), and allows the network management system to access this information through SNMP agent.

The agent is a network management software module that is packaged within the managed device. It controls the management information of local machine and transmits this information in a SNMPcompatible format.

### <span id="page-3-2"></span> $1.2$ **SNMP architecture**

In terms of architecture, SNMP framework consists of master agent, subagent and management station.

#### <span id="page-3-3"></span> $1.2.1$ **Master agent**

The master agent is a software that runs on an executable SNMP network component, which can respond to the SNMP request received from management station. It functions like the Server in the Client/Server architecture. The master agent relies on the subagents to provide administrative information about particular functions.

When the system has multiple manageable subsystems, the master agent transmits the request(s) received from one or more subagents. These subagent model the specified objects in a subsystem and in the interface that monitors and manages this subsystem. The master agent and subagent can be combined into the so-called "agent".

### <span id="page-3-4"></span> $1.2.2$ **Subagent**

A subagent is software that runs on an executable SNMP network component, which performs the defined information and management functions in the MIB of specified subsystem. Its main features include:

- 1. Collect the master agent data
- 2. Configure the master agent parameters
- 3. Respond to the request from administrator
- 4. Generate a warning or trap

Proper separation of protocol and management data structure makes it easy to use SNMP to monitor and manage various different subsystems within the same network. The MIB model runs all

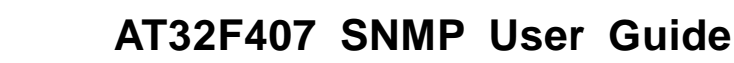

layers of the OSI reference model and can be extended to applications such as databases, E-mail, and the J2EE reference model.

#### <span id="page-4-0"></span> $1.2.3$ **Management station**

The administrator or management station serves the third element of SNMP framework. It functions like the Client in the Client/Server architecture. The management station sends a request for administrative operation according to the behavior of the administrator or application, and receives the TRAP from the agent.

SNMP Agent presents the relevant information of the managed device in the form of variables. Each variable has a unique object identifier (OID) that is described in hierarchy mode in MIB. For example, OID 1.3.6.1.4.1.9 represents Cisco company.

<span id="page-4-2"></span>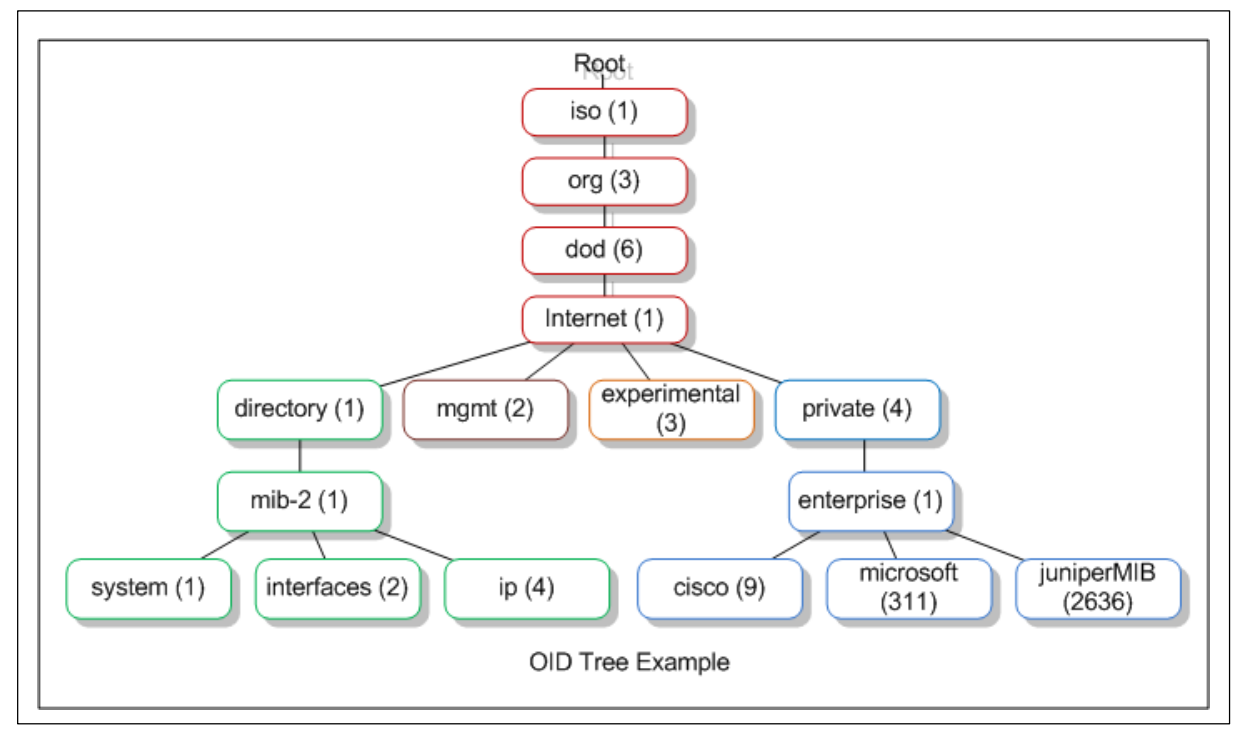

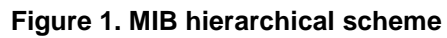

### <span id="page-4-1"></span> $1.3$ **SNMP principle and evolution**

SNMP is an application layer operating on the OSI model. The management port sends the request to the agent through UDP (port 161), and the agent sends the response to the management port through the source port. In addition, in case of any abnormal event of the monitored device, such as cold start or link down, the agent actively sends a notification to the management port (port 162) through UDP.

The management port can retrieve the information about the monitored device from the agent through the Get, GetNext or GetBulk commands, and also actively transmit data through the Trap or Inform commands. In addition, the management port achieves the purpose of system management through Set command.

<span id="page-5-0"></span>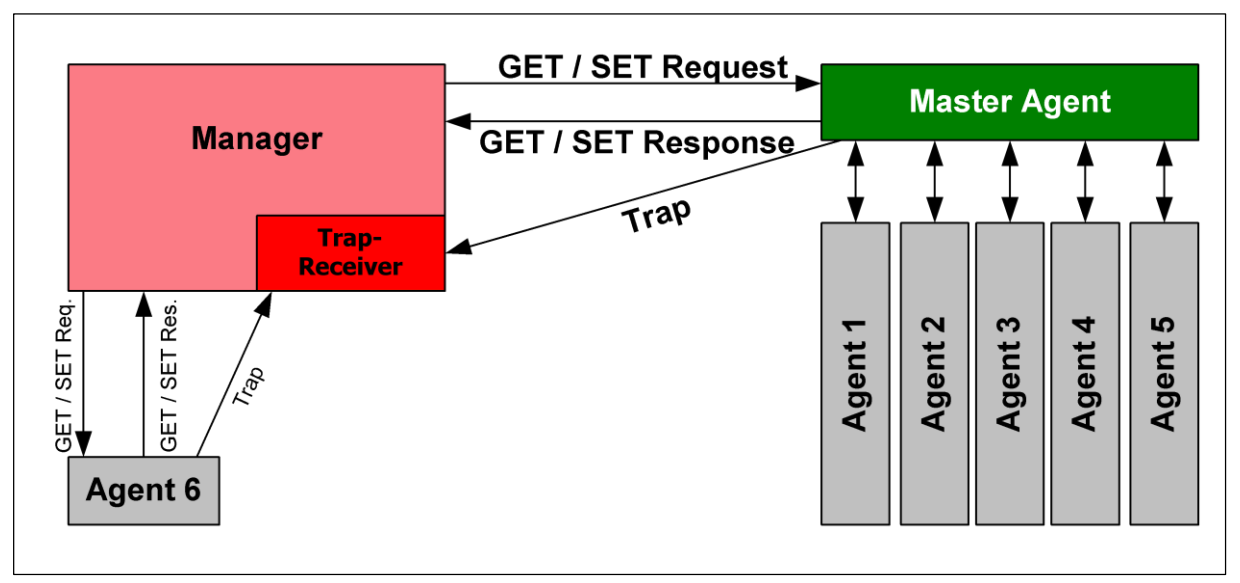

**Figure 2. SNMP communication architecture** 

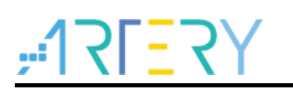

## <span id="page-6-0"></span>**Agent port software configuration**  2

This sample code uses AT32F407 as the Agent, MAC as Ethernet interface, and RL-TCPnet (provided by KEIL) as the protocol stack, and the SNMP is located in the application layer of OSI model. This section introduces how to use the RL-TCPNET-based SNMP Agent.

## <span id="page-6-1"></span> $2.1$ **RL-TCPnet**

RL-TCPnet is a component of RL-ARM library, and an implementation of TCP/IP protocol stack. The stack is designed to reduce memory usage and code size, which makes it suitable for devices with limited resources, such as embedded systems. The RL-TCPnet library is basic implementation of the software routine of ARM7, ARM9, Cortex-M1 and Cortex-M3.

This document uses RL-TCPnet as the TCP/IP protocol stack, which makes easier to realize Ethernet communication than LwIP, as long as the library provided by Keil is packaged into the project file. This section introduces how to configure parameters to guarantee normal Ethernet communication after the RL-TCPnet is packaged into the project.

Ethernet-related macro definitions are placed in Net\_Config.c. Configure as follows:

- 1. Set the Ethernet enable macro definition to 1: #define ETH\_ENABLE
- 2. Set the MAC Address macro, and the macro definition in code is " $MACx$ ,  $x = 1-6$ "
- 3. Set the IP Address macro, and the macro definition in code is " $\Box$ Px, x = 1-4"
- 4. Set the macro for the subnet mask, and the macro definition in code is " MSKx,  $x = 1-4$ "
- 5. Set the macro for gateway address, and the macro definition in code is " $GWx, x = 1-4$ "
- 6. Call "init\_TcpNet()" in the main function to initialize RL-TCPnet protocol
- 7. Call "main\_TcpNet()" in the main function to poll Ethernet-related features (eth\_run\_link(), ip\_run\_local(), icmp\_run\_engune(), etc.)

<span id="page-6-2"></span>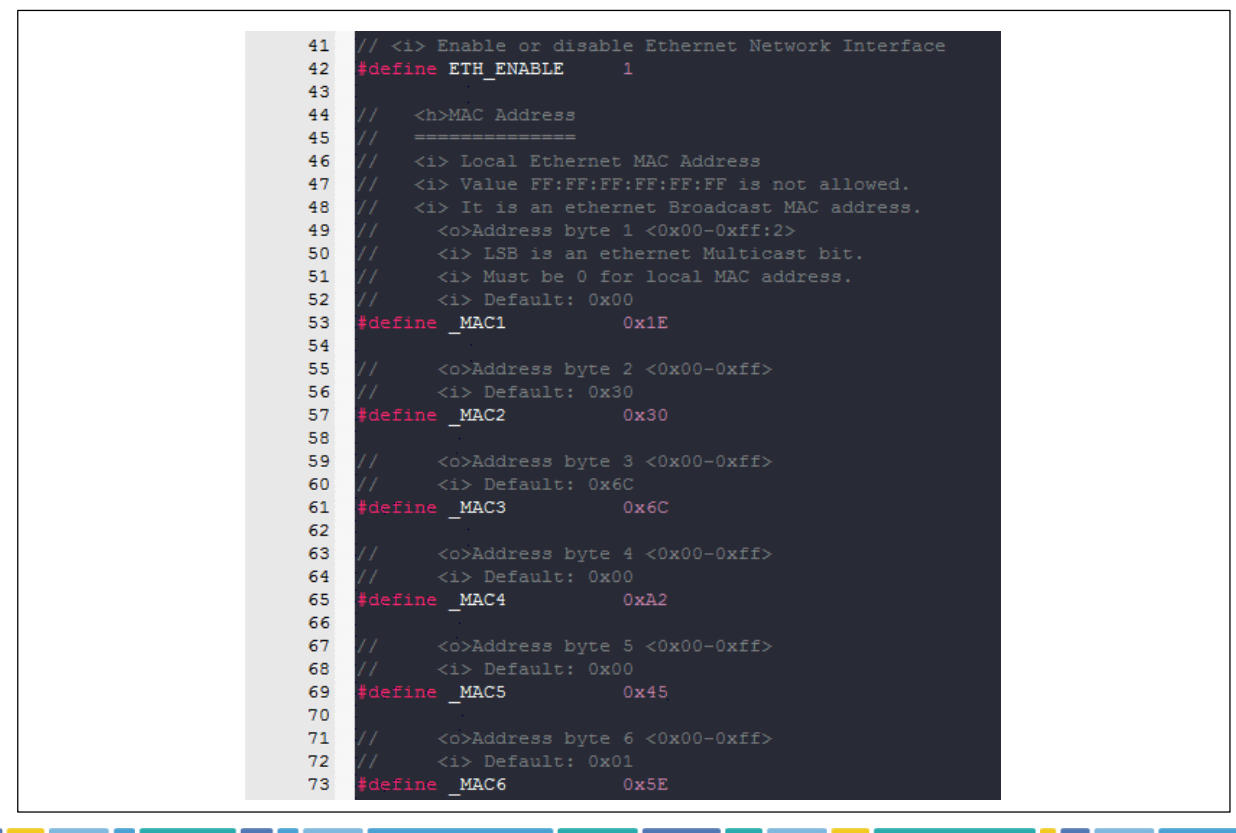

# **Figure 3. Macro definitions of Ethernet-related parameters**

<span id="page-7-0"></span>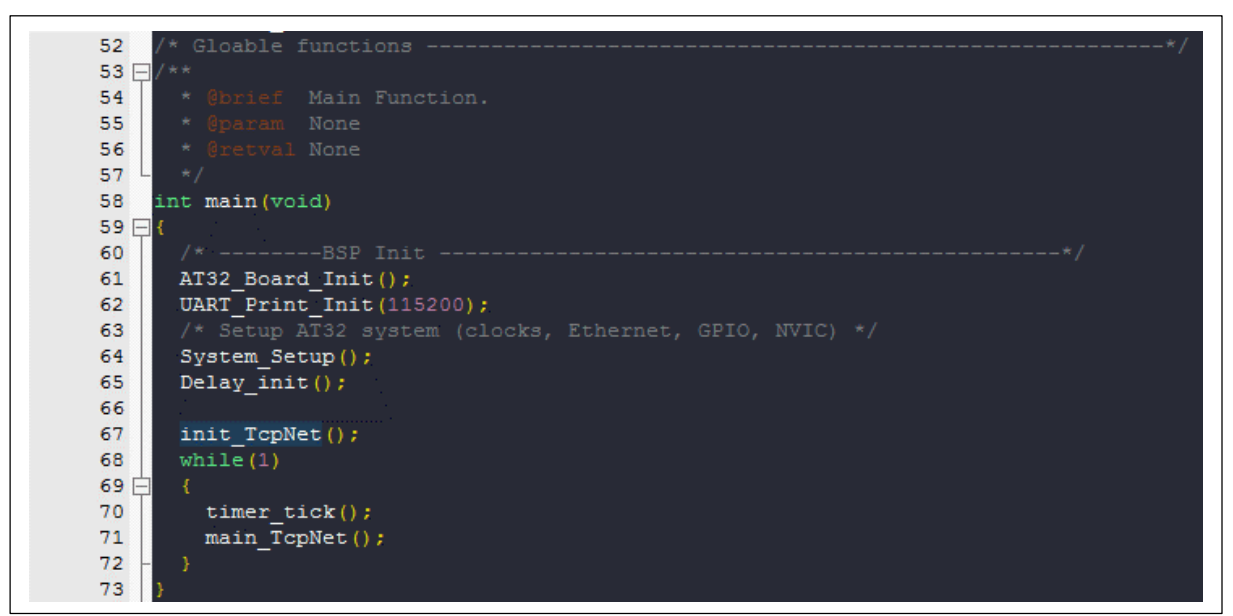

**Figure4. Call RL-TCPnet initialization and poll API in main function and main loop**

<span id="page-7-1"></span>After the preceding steps are complete, the TCP/IP protocol stack is connected. At this point, connect to PC and verify through ping.

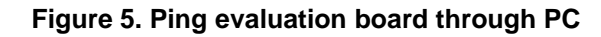

```
\Box\timesCall Administrator: Command Prompt
 C:\Users\atkcom1.ATKNB2004>ping 192.168.1.100
Pinging 192.168.1.100 with 32 bytes of data:<br>Reply from 192.168.1.100: bytes=32 time=1006ms TTL=128<br>Reply from 192.168.1.100: bytes=32 time=1ms TTL=128<br>Reply from 192.168.1.100: bytes=32 time=1ms TTL=128<br>Reply from 192.168
Ping statistics for 192.168.1.100:<br>Packets: Sent = 4, Received = 4, Lost = 0 (0% loss),<br>Approximate round trip times in milli-seconds:<br>Minimum = 0ms, Maximum = 1006ms, Average = 252ms
C:\Upsilon\sers\atkcom1.ATKNB2004>ping 192.168.1.100
Pinging 192.168.1.100 with 32 bytes of data:
Pinging 192, 168, 1, 100 with 32 bytes of data:<br>Reply from 192, 168, 1, 100: bytes=32 time=520ms TTL=128<br>Reply from 192, 168, 1, 100: bytes=32 time=1ms TTL=128<br>Reply from 192, 168, 1, 100: bytes=32 time<1ms TTL=128
Reply from 192.168.1.100: bytes=32 time=78ms TTL=128
Ping statistics for 192.168.1.100:<br>Packets: Sent = 4, Received = 4, Lost = 0 (0% loss),<br>Approximate round trip times in milli-seconds:<br>Minimum = 520m.
        Minimum = 0ms, Maximum = 520ms, Average = 149msC:\Users\atkcom1.ATKNB2004>
```
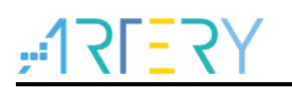

## <span id="page-8-0"></span>**SNMP Agent**  $2.2$

To use the SNMP Agent feature, open the SNMP\_ENABLE macro in Net\_Config.c to start initialization for SNMP-related modules.

The most important component of SNMP module is MIB (Management Information Base). MIBrelated codes are placed in snmp\_mib.c, and MIB provides the data to be accessed by the management station. In the code, MIB is constructed as a heterogeneous array, with each element as a structure that includes Object Type, Object ID length, Object ID value, Size of a variable, Pointer to a variable, and Write/Read event callback function. Fill in the required information according to the elements of the structure, and the data can be accessed by the management station.

The MIB in code can be divided into two parts. The first part is System MIB, which belongs to the block of the protocol, and some attributes can be changed, such as the string or value of the response, but most attributes cannot be modified. The other part is Experimental MIB, where user defined MIB elements can be added, such as the on-board LED switch through the management station.

**Figure 6. SNMP MIB**

<span id="page-9-2"></span>

|                 | $40$ $\blacksquare$ const MIB ENTRY snmp mib[] = { |
|-----------------|----------------------------------------------------|
| 41              |                                                    |
| 42              | $--------$ System MIB ----------- */               |
| 43 <sup>°</sup> |                                                    |
| 44              | /* SysDescr Entry */                               |
| 45日             | { MIB OCTET STR   MIB ATR RO,                      |
| 46              | 8, $\{0ID0(1,3), 6, 1, 2, 1, 1, 1, 0\},$           |
| 47              | MIB STR ("Embedded System SNMP V1.0"),             |
| 48              | NULL },                                            |
| 49              | /* SysObjectID Entry */                            |
| 50日             | { MIB OBJECT ID   MIB ATR RO,                      |
| 51.             | 8, $\{0ID0(1,3), 6, 1, 2, 1, 1, 2, 0\},$           |
| 52              | MIB STR("\x2b\x06\x01\x02\x01\x01\x02\x00"),       |
| 53              | NULL },                                            |
| 54              | /* SysUpTime Entry */                              |
| $55 \Box$       | { MIB TIME TICKS   MIB ATR RO,                     |
| 56              | 8, $\{ODO(1,3), 6, 1, 2, 1, 1, 3, 0\},$            |
| 57.             | 4, &snmp SysUpTime,                                |
| $58 +$          | NULL },                                            |
| 59.             | /* SysContact Entry */                             |
| 60日             | { MIB OCTET STR   MIB ATR RO,                      |
| 61              | 8, $\{ODO(1,3), 6, 1, 2, 1, 1, 4, 0\},$            |
| 62              | MIB STR ("test@arterytek.com"),                    |
| $63 +$          | NULL },                                            |
| 64              | /* SysName Entry */                                |
| 65日             | { MIB OCTET STR   MIB ATR RO,                      |
| 66.             | 8, $\{OIDO(1, 3), 6, 1, 2, 1, 1, 5, 0\},$          |
| 67.             | MIB STR ("Evaluation board"),                      |
| 68              | NULL },                                            |
| 69              | /* SysLocation Entry */                            |
| 70日             | { MIB OCTET STR   MIB ATR RO,                      |
| 71              | 8, $\{0ID0(1,3), 6, 1, 2, 1, 1, 6, 0\},$           |
| 72.             | MIB STR ("Local"),                                 |
| $73 +$          | NULL },                                            |
| 74              | /* SysServices Entry */                            |
| 75日             | { MIB INTEGER   MIB ATR RO,                        |
| 76              | 8, $\{ODO(1,3), 6, 1, 2, 1, 1, 7, 0\},$            |
| 77              | MIB INT (sysServices),                             |
| 78.             | $MIT.T.$ $\lambda$                                 |

### <span id="page-9-0"></span> $2.3$ **SNMP management station**

#### <span id="page-9-1"></span> $2.3.1$ **Software requirement**

# 2.3.1.1 Python

After the SNMP Agent is created, a SNMP management station is required for communication. Users can download a proper software from website for communication with SNMP Agent. This document uses SNMP tool that can be executed in Python. Please download Python from [https://www.python.org.](https://www.python.org/)

# **2.3.1.2 SNMP Tool**

It is a collection of command-line SNMP tools written in Python and integrated with the standard

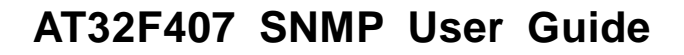

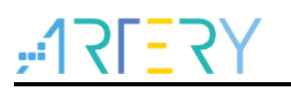

SNMP tools that come with Net-SNMP, such as snmpget, snmpwalk, etc.

In most cases, users can switch between the Net-SNMP tool and the tools provided by this project, without making too many changes on the command line.

The goal of the project is to bring SNMP tools to a wider range of computing platforms and to introduce new SNMP features using a high-level programming language.

SNMP tools are free and open source. The source code is hosted in the GitHub repository and distributed under a 2-clause BSD License.

Users can download this tool from official website, and install as instructed. If necessary, go to Python community to download the required dependence kits.

After successful setup, users can use SNMP command for communication with SNMP Agent.

# **Figure 7. Access MIB through SNMP command**

<span id="page-10-0"></span>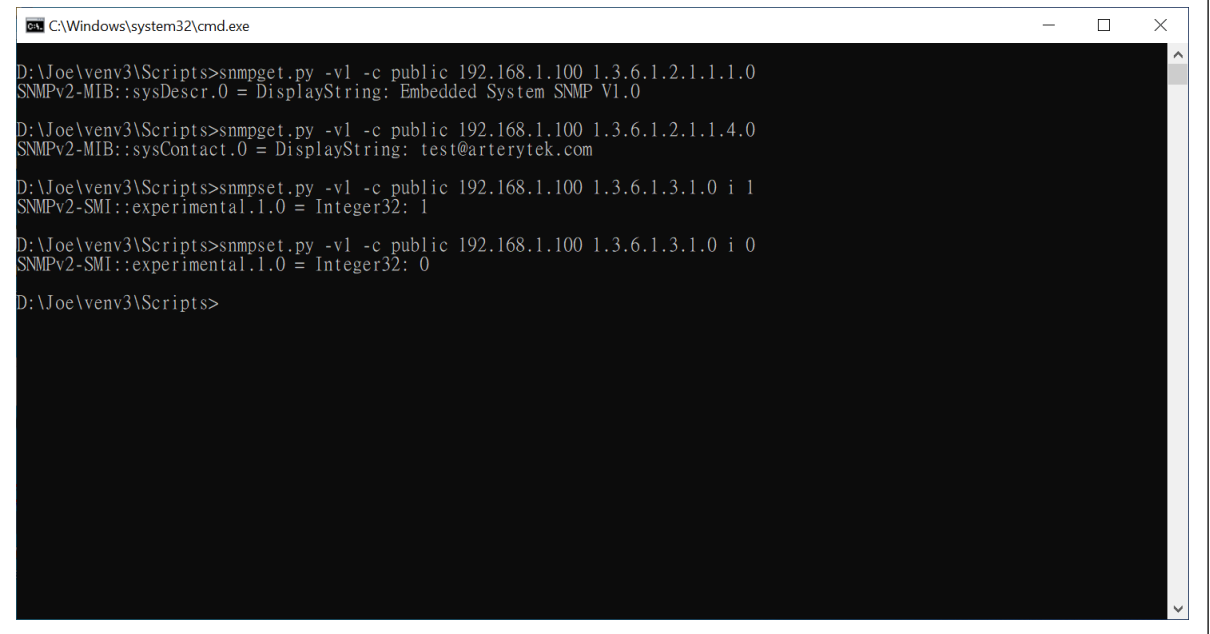

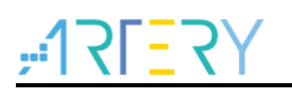

## <span id="page-11-0"></span> $\overline{3}$ **Revision history**

# **Table 1. Document revision history**

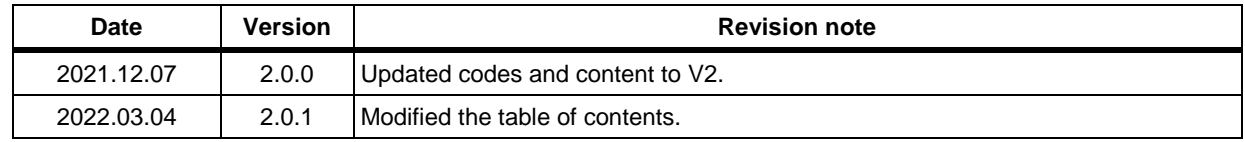

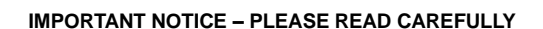

Purchasers are solely responsible for the selection and use of ARTERY's products and services, and ARTERY assumes no liability whatsoever relating to the choice, selection or use of the ARTERY products and services described herein.

No license, express or implied, to any intellectual property rights is granted under this document. If any part of this document deals with any third party products or services, it shall not be deemed a license grant by ARTERY for the use of such third party products or services, or any intellectual property contained therein, or considered as a warranty regarding the use in any manner whatsoever of such third party products or services or any intellectual property contained therein.

Unless otherwise specified in ARTERY's terms and conditions of sale, ARTERY provides no warranties, express or implied, regarding the use and/or sale of ARTERY products, including but not limited to any implied warranties of merchantability, fitness for a particular purpose (and their equivalents under the laws of any jurisdiction), or infringement of any patent, copyright or other intellectual property right.

Purchasers hereby agrees that ARTERY's products are not designed or authorized for use in: (A) any application with special requirements of safety such as life support and active implantable device, or system with functional safety requirements; (B) any air craft application; (C) any automotive application or environment; (D) any space application or environment, and/or (E) any weapon application. Purchasers' unauthorized use of them in the aforementioned applications, even if with a written notice, is solely at purchasers' risk, and is solely responsible for meeting all legal and regulatory requirement in such use.

Resale of ARTERY products with provisions different from the statements and/or technical features stated in this document shall immediately void any warranty grant by ARTERY for ARTERY products or services described herein and shall not create or expand in any manner whatsoever, any liability of ARTERY.

© 2022 Artery Technology -All rights reserved